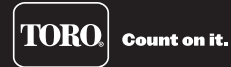

# Zubehör für Serie EVOLUTION®: EVO-WS-Wettersensor

Bitte nehmen Sie sich die Zeit und lesen Sie diese Anleitung komplett durch, um sich mit dem EVO-WS-Wettersensorsystem vertraut zu machen.

# **Einführung**

Herzlichen Glückwunsch zum Kauf des neuen Steuergeräts der Serie EVOLUTION von Toro mit dem Wettersensor EVO-WS. Mit dem Wettersensor sparen Sie schnell Zeit und Geld und Ihre Grünflächen bleiben trotzdem gesund und sehen gut aus.

Der drahtlose Wettersensor EVO-WS ist ausschließlich für das Steuergerät der Serie EVOLUTION von Toro konzipiert, mit dem die automatische Beregnung laufend überwacht und auf die aktuellen Beregnungsanforderungen angepasst wird.

Das drahtlose Sensorsystem besteht aus einem Funk-Wettersensor. Der Sensor erkennt die aktuelle Sonneneinstrahlung, die Temperatur und die Niederschlagsmenge und sendet diese Informationen drahtlos an das Smart Connect™ Gerät (separat erhältlich), das am Steuergerät der Serie EVOLUTION angeschlossen ist. Das Steuergerät passt dann die Laufzeit an, um die optimale Wassermenge für den nächsten Beregnungstag bereitzustellen.

# **Technische Daten**

- Abmessungen: 7 cm B x 17,8 cm H (über 5-cm-Antenne) x 15,9 cm) T (über 10,2-cm-Befestigungshalterung)
- 9-V-Alkalibatterie (mitgeliefert)
- Funkempfangsbereich: 305 m (Sichtlinie)
- Betriebstemperaturbereich:  $-10$  °C bis 60 °C.

**TORO** 

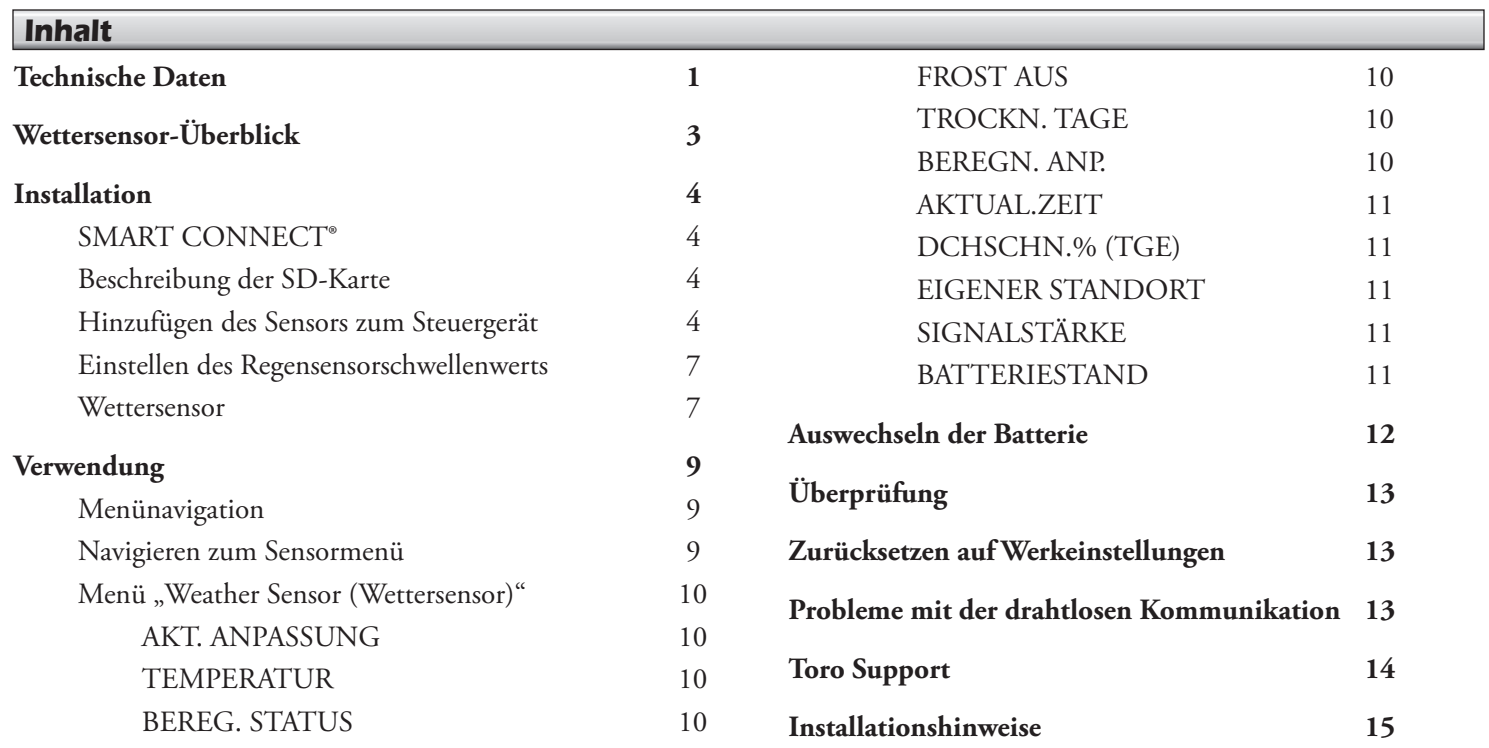

# **Wettersensor-Überblick**

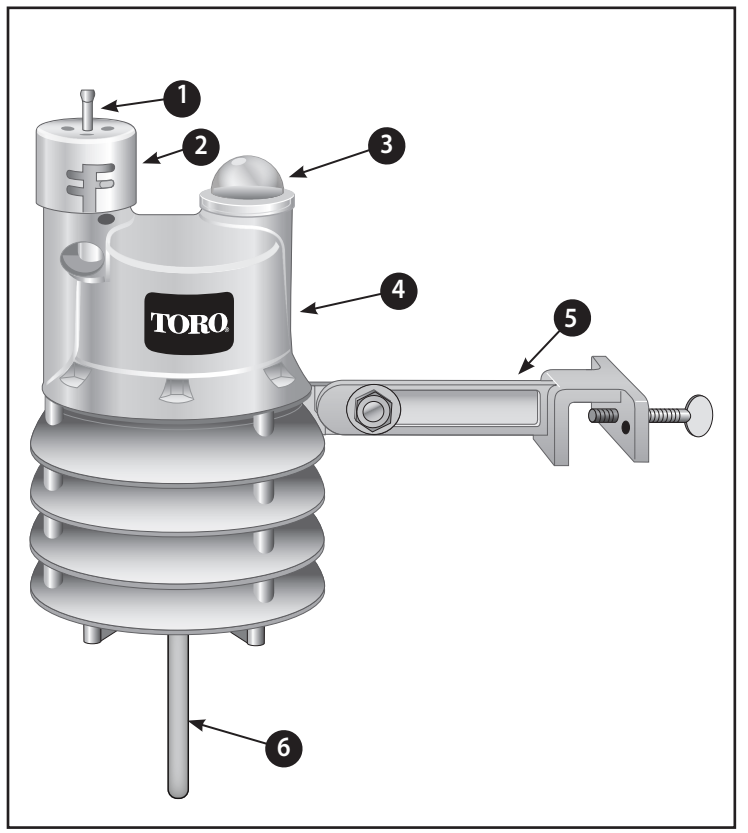

#### **1. Regensensor-Testkontakt**

Beim Drücken des Testkontakts wird der Betrieb des Regensensors simuliert und ein Signal an den Smart Pod gesendet.

#### **2. Einstellkappe am Regensensor**

Die Empfindlichkeit des Regensensors ist einstellbar, um die Beregnung bei einer Gesamtniederschlagsmenge von 3 mm, 6 mm, 12 mm oder 19 mm auszusetzen.

### **3. Solarzelle**

Der Smart Pod berechnet anhand der Sonnenstrahlung und der Temperatur die Beregnung und stellt sie gemäß der momentanen Wetterbedingungen ein.

# **4. Batteriefach**

Die installierte 9-V-Alkalibatterie kann den Wettersensorbetrieb für bis zu fünf Jahre erhalten.

Weitere Informationen finden Sie unter "Batteriewartung" auf Seite 9.  $\overline{\mathscr{D}}$ 

# **5. QuickClip™ Befestigungshalterung**

Mit der QuickClip-Halterung kann der Wettersensor schnell montiert und ausgerichtet werden.

**6. Antenne**

#### **Installation**

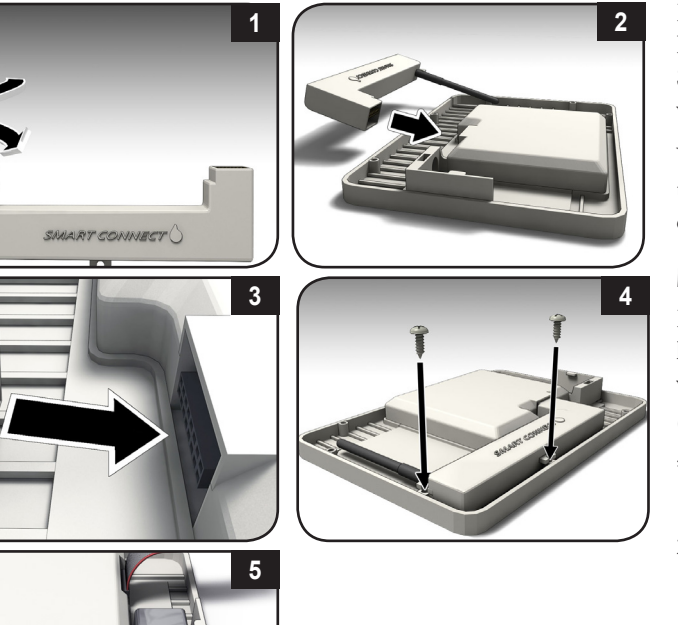

#### **EVOLUTION**® **Smart Connect**® **Beschreibung der SD-Karte**

Die mitgelieferte SD-Karte enthält Wetterdaten von 40 Jahren für alle Längen- und Breitengrade und Postleitzahlen in den USA. Wenn der Standort des Wettersensors im Steuergerät (Seite 6) eingegeben wird, werden Wetterverlaufsdaten in das Steuergerät geladen.

Wenn die Verbindung zwischen dem Steuergerät und dem Wettersensor unterbrochen wird, ermittelt das Steuergerät mit den Wetterverlaufsdaten die Beregnungsdauer, bis die Verbindung wieder hergestellt ist.

### **Hinzufügen des Sensors zum Steuergerät**

Damit das Steuergerät EVOLUTION® mit dem Wettersensor kommunizieren kann, muss der Sensor (mit der einmaligen ID) dem Steuergerät hinzugefügt werden.

(Weitere Informationen zur Menünavigation finden Sie im Abschnitt "Menünavigation" auf Seite 9.)

1. Drücken Sie die Taste **ADVANCED** und dann die Taste 2.  $\bigvee$  Zu GERÄT ZUF. ENTF..  $\bigvee_{\text{stler}}$  zur Bestätigung.

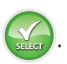

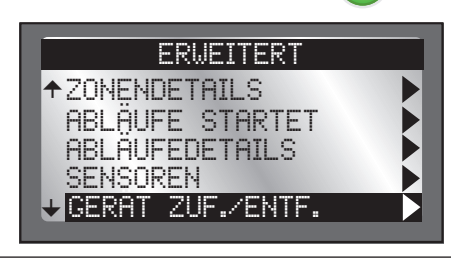

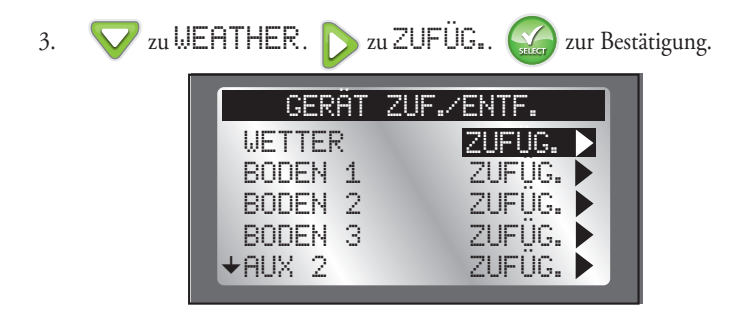

4. Das Steuergerät EVOLUTION® wartet auf das Identifizierungssignal vom **Wettersensor** 

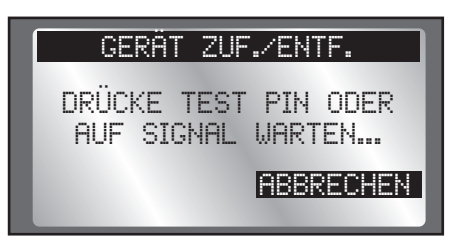

5. Aktivieren Sie den Sensor.

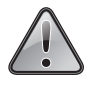

**!** Der Wettersensor EVO-WS wird mit deaktiviertem Batterieschaltkreis ausgeliefert. *Sie müssen den Sensor vor der Installation aktivieren*.

#### **So aktivieren Sie den Sensor.**

Halten Sie den Testkontakt bei neuen Sensoren 10 - 15 Sekunden gedrückt. Eine rote LED (sichtbar durch den unteren Entlüftungsring) leuchtet nach 10 Sekunden zweimal auf (wenn nicht bereits aktiviert).

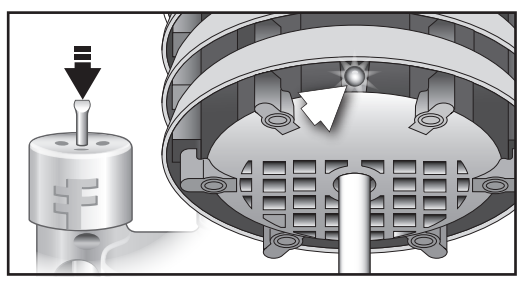

Wenn der Sensor bereits installiert ist, können Sie die Kommunikation auf zwei Arten herstellen:

- Gehen Sie zum Sensor und halten Sie den Testkontakt für 15 Sekunden gedrückt.
	- ODER -
- Warten Sie 30 Minuten, bis der Sensor mit dem Steuergerät kommuniziert.

Gehen Sie wieder zum Steuergerät.

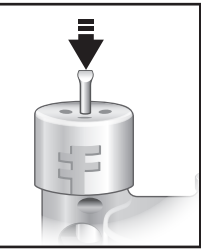

6. Das Steuergerät sollte den Sensor erkennen. Bestätigen Sie, dass die Geräte-ID der ID des Sensors entspricht.

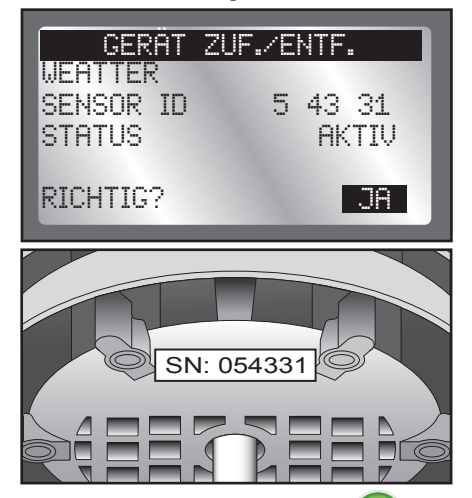

Wenn sie übereinstimmt, drücken Sie die Taste **Wenn** sie den Sie den Sensor hinzu.

Wenn sie *nicht* übereinstimmt, ändern Sie zu N., drücken Sie die Taste und wiederholen die Schritte 3 bis 6.

7. Jetzt müssen Sie die Standortinformationen eingeben. Sie können entweder die Postleitzahl oder die Koordinaten für Längen- und Breitengrad eingeben (von Google Maps® verfügbar). Zum Einstellen von TYP drücken Sie die Taste , um zu ZIP CODE zu navigieren.

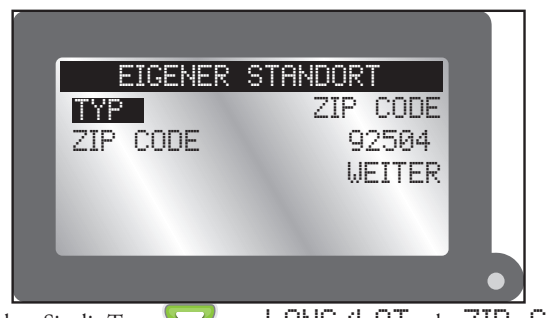

Drücken Sie die Taste **V**, um LONG/LAT oder ZIP CODE auszuwählen.

- 8. Drücken Sie die Taste . Stellen Sie die Postleitzahl oder die Werte für Längen- und Breitengrad mit den Tasten auch und Mit den Tasten bund wechseln Sie zwischen den Nummernfeldern.
- 9. Navigieren Sie zum Abschluss auf WEITER. Drücken Sie die Taste

Der Sensor ist jetzt hinzugefügt. *Zum Steuern der Beregnung muss er einem Ablauf hinzugefügt werden.* (Siehe Seite 9.)

#### **Einstellen des Regensensorschwellenwerts**

Der Wettersensor ist voreingestellt und setzt die Beregnung bei einer Gesamtniederschlagsmenge von 6 mm aus. Drei alternative Einstellungen von 3 mm, 12 mm und 19 mm werden bereitgestellt. Stellen Sie den gewünschten Schwellenwert vor der Installation des Wettersensors ein.

- $\mathbb Z$ Wird der Schwellenwert erhöht, benötigt der Wettersensor mehr Zeit, um die Beregnung bei Regen abzuschalten oder zeitlich zu verschieben; der Austrocknungszeitraum wird auch verlängert, bis die geplante Beregnung fortgesetzt wird. In Gebieten, in denen oft dichter oder feuchter Nebel auftreten, wird die Einstellung 3 mm nicht empfohlen, da Regen u. U. nicht genau erkannt wird.
- 1. Drehen Sie die Kappe etwas und lösen sie aus den zwei Haltestiften.
- 2. Stellen Sie die Kappe so ein, dass die Stifte in der bevorzugten Schlitzeinstellung einrasten.

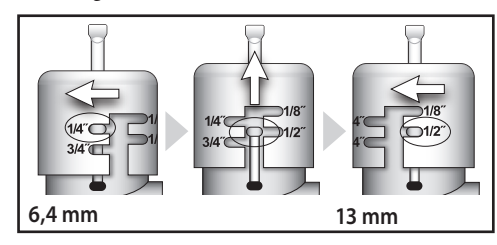

#### **Wettersensor**

**! Wichtig:** Der Wettersensor muss der Sonne, dem Wind und Regen ungehindert ausgesetzt sein; er darf nicht in einer Regenrinne oder an einem Standort installiert sein, an dem er untertauchen, Dachabwasser oder Sprühwasser aus der Bewässerungsanlage ausgesetzt ist. Vermeiden Sie eine Installation neben einer Wärmequelle, wie z. B. einem Heizungsschacht oder Schornstein. Eine Installation in der Nähe großer Metallstrukturen oder in der Nähe von Geräten mit hoher Spannungsaufnahme sollte auch vermieden werden, da diese Signalstörungen verursachen können. Stellen Sie sicher, dass das Antennenkabel ungehindert unter dem Wettersensor hängt.

- $\mathbb{Z}$ 
	- Der Kommunikationsbereich des drahtlosen Wettersensors ist 305 m Sichtlinie. Ein Verlust des Empfangsbereich kann durch Störungen im Signalpfad ausgelöst sein. Testen Sie den Signalempfang vom beabsichtigten Installationsort vor der Montage des Wettersensors, wie in den folgenden Schritten beschrieben.
- 1. Starten Sie eine manuelle Beregnung einer Zone, die vom beabsichtigten Standort des Wettersensors aus sichtbar ist. Halten Sie den Testkontakt des Sensors gedrückt, um ein Signal an Smart Connect zu senden. Wenn das Signal empfangen wird, sollte die Beregnung nach kurzer Zeit beendet werden. Wenn nicht, wiederholen Sie den Test von einem anderen Standort aus, bis die Verbindung hergestellt ist. **6,4 mm 13 mm**

2. (A) Installation an einer Regenrinne: Schrauben Sie die Befestigungsschraube der Halterung so weit heraus, dass sie über die Regenrinnenkante passt. Halten Sie den Wettersensor in der gewünschten Position und ziehen Sie die Daumenschraube fest an.

(B) Installation an einem Gebäude: Entfernen Sie die Daumenschraube und befestigen Sie die Halterung mit den mitgelieferten Edelstahlschrauben (oder anderen geeigneten rostfreien Befestigungen).

3. Wenn die Befestigungshalterung fest montiert ist, prüfen Sie die vertikale Ausrichtung des Wettersensors. Lösen Sie zum Einstellen die Kreuzschraube am Halterungsgelenk, stellen Sie die Vertikale ein und ziehen Sie die Schraube an.

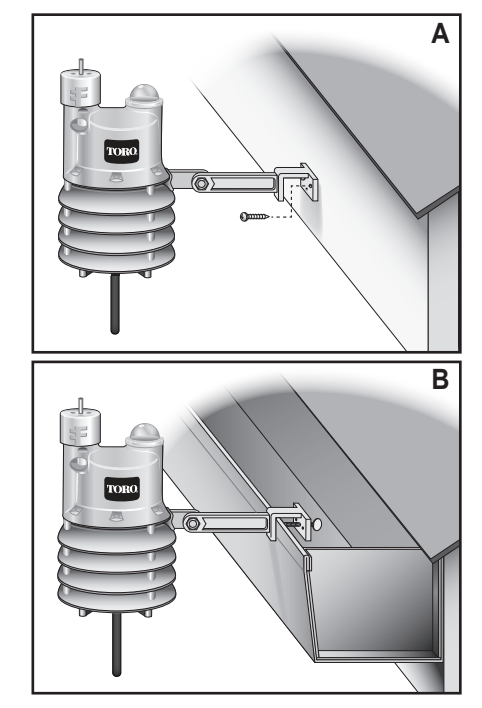

# **Verwendung**

# **Menünavigation**

- Navigieren Sie mit der Taste oder V durch die Menübefehle.
- Drücken Sie zum Ändern eines Werts die Taste um auf das gewünschte Feld zu navigieren und drücken Sie dann die Taste auch und Unter die Wert einzustellen.
- Drücken Sie die Taste (V), um den gewünschten Wert zu speichern.

# **Navigieren zum Sensormenü**

- 1. Drücken Sie die Taste **ADVANCED (Erweitert)** und dann die Taste
- 2. Drücken Sie die Taste **für SENSOREN**. Drücken Sie die Taste  $\left( \sqrt{\phantom{a}}\right)$

Der Bildschirm "Sensors (Sensoren)" wird angezeigt.

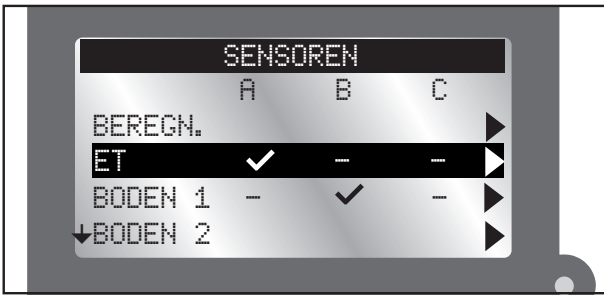

**3. Um einen Sensor zu einem Ablauf hinzuzufügen:**

Drücken Sie die **D**oder < Taste um den gewünschten Ablauf auszuwählen. (A, B oder C).

Drücken Sie die oder VTaste um den Sensor aktiv für den gewählten Ablauf zu schalten.

- : Sensor aktiv.
- $\leftarrow$ : Sensor inaktiv.

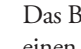

- Das Bild oben zeigt einen Wettersensor aktiv für Ablauf A und einen Bodensensor aktiv für Ablauf B.
- 4. Zum Zugriff auf die Einstellungen für den Wettersensor drücken Sie die Taste v, um auf ET zu navigieren, drücken Sie die Taste dann viermal. Das Menü "WS Sensor (WS-Sensor)" wird angezeigt.

#### **Menü "Weather Sensor (Wettersensor)"**

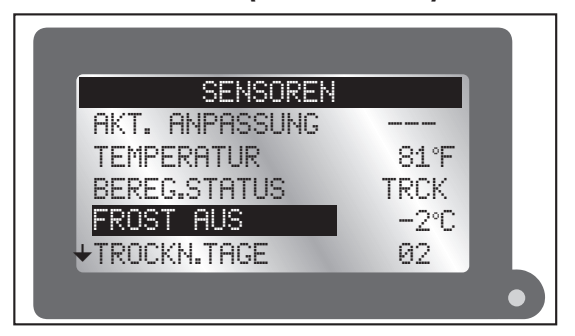

#### **AKT. ANPASSUNG**

Der Prozentsatz, um den der Wettersensor die Beregnungszeit anpasst. Mögliche Werte liegen zwischen OFF und +150, obwohl die Werte in der Praxis zwischen ±35 % angezeigt werden. Wenn die Verlaufsdaten für Evapotranspiration (ET) eine heiße Saison voraussagen, es in der Woche jedoch bewölkt war, zeigt "Current Adjust" u. U. "-20 %" an, um die verkürzte Laufzeit widerzuspiegeln. Es kann auch "OFF (Aus)" angezeigt werden.

#### **TEMPERATUR**

Anzeige der aktuellen Temperatur am Sensorstandort. Die Maßeinheit für die Temperatur (Celsius oder Fahrenheit) kann am Steuergerät in den Einstellungen geändert werden (siehe EVOLUTION® Bedienungsanleitung).

# **BEREG. STATUS**

Zeigt den Zustand des Regensensors an: TRCK (trocken) oder NASS.

# **FROST AUS**

Die Temperatur, bei der die Beregnung aufgrund von kalten Temperaturen abgeschaltet wird. Einstellbar von 1,5° C bis 7° C in Schritten von 2 Grad.

- 1. Drücken Sie die Taste oder V, um den Wert für die Temperatur zu erhöhen oder zu verringern.
- 2. Drücken Sie die Taste ( $\blacktriangle$ ), um den Wert zu speichern.

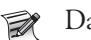

Das Feature "Frost Aus" kann deaktiviert werden. Wenn die Temperatur unter -2°C abgesenkt wird, wird AUS angezeigt.

Drücken Sie die (Marti), um den Wert einzugeben.

#### **TROCKN. TAGE**

Nachdem es geregnet hat, muss die Beregnung nicht immer sofort fortgesetzt werden. Durch Einstellen eines Austrocknungszeitraums, von 0 bis 14 Tagen, wird die automatische Fortsetzung der Beregnung verzögert.

- 1. Drücken Sie die Taste oder V, um den Wert für die Austrocknungstage zu erhöhen oder zu verringern.
- 2. Drücken Sie die Taste (M), um den Wert zu speichern.

#### **BEREGN. ANP.**

Mit "WATER ADJUST (Wasserbudget)" kann die Laufzeit aller Stationen in einem Ablauf mit bis zu ±35 % angepasst werden. Beispiel: Wenn die programmierte Laufzeit für Station 1 10 Minuten ist, würde ein Wert von ±35 % für "Water Adjust (Wasserbudget)" die Laufzeit auf 13 Minuten, 30 Sekunden anpassen. Dies ist für saisonale Änderungen nützlich.

- 1. Drücken Sie die Taste oder V, um den Prozentsatz der Beregnungslaufzeit zu erhöhen oder zu verringern.
- 2. Drücken Sie die Taste (SC), um den Wert zu speichern.

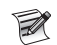

Das Feature "Beregn. Anp." kann deaktiviert werden. Ein Wert unter -35% oder über +35% wird im Display als FIUS angezeigt. Der Sensor arbeitet weiterhin als Regen- und Temeperatur-Sensor.

Drücken Sie die (X), um den Wert einzugeben.

#### **AKTUAL.ZEIT**

Dies ist die Zeit, zu der der Sensor das Steuergerät mit neuen ET-Daten aktualisiert. Beispiel: Wenn die Beregnung um 6 Uhr morgens beginnt, kann es nützlich sein, ET-Daten um 5.45 Uhr morgens zum Steuergerät zu senden, um die Beregnungslaufzeiten zu optimieren.

- 1. Drücken Sie oder V, um die Felder für die Stunde, Minute und AM/PM einzustellen.
- 2. Drücken Sie  $\sum$  oder  $\sum$ , um von einem Feld zu einem anderen zu wechseln.
- 3. Drücken Sie die Taste (<a>
(<a>
1</a>
1, um den Wert zu speichern.

# **DCHSCHN.% (TGE)**

Dies ist die vorherige Anzahl von Tagen, von der der Sensor einen durchschnittlichen Laufzeitwert generiert. Dies geschieht, um die Auswirkung von ungewöhnlich heißen oder kalten Tagen zu minimieren. Werte liegen zwischen 1-7 (Tagen).

1. Drücken Sie die Taste oder V, um die Anzahl der Tage zu ändern.

Drücken Sie die Taste ( $\bigcap$ , um den Wert zu speichern.

### **EIGENER STANDORT**

Für die Funktion von ET-Daten müssen Sie "My Location (Eigener Standort)" einstellen. Sie können den Standort mit der Postleitzahl in den USA oder mit dem Längen- oder Breitengrad einstellen. (Siehe Abbildung unter Punkt 7 auf Seite 6.)

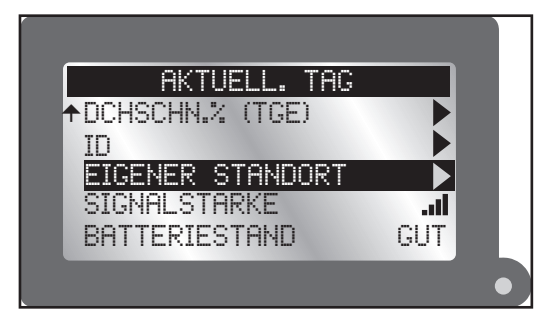

Zum Einstellen von TYP drücken Sie die Taste , um zu ZIP CODE zu navigieren.

Drücken Sie die Taste **V**, um LONG/LAT oder ZIP CODE auszuwählen.

- Drücken Sie die Taste . Stellen Sie die Postleitzahl oder die Werte für Längen- und Breitengrad mit den Tasten und  $\bigtriangledown$  ein. Mit den Tasten bund wechseln Sie zwischen den Nummernfeldern.
- 3. Navigieren Sie zum Abschluss auf WEITER. Drücken Sie die Taste . Auf dem Bildschirm sollte nach kurzer Zeit ERFOLG angezeigt

werden.

# **SIGNALSTÄRKE**

Gibt die Signalstärke mit Balken an (.Il).

# **BATTERIESTAND**

Zeigt den Ladezustand der Batterie im Wettersensor an; GUT bedeutet ganz aufgeladen. (Siehe Bild oben.)

# **Auswechseln der Batterie**

Unter normalen Bedingungen hält die Batterie des Wettersensors bis zu fünf Jahre. Eine schwache Batterie im Sensor wird auf dem EVOLUTION-Steuergerät angezeigt: Die rote LED blinkt und Sie werden aufgefordert, den Bildschirm "Alerts (Warnungen)" zu prüfen. Eine schwache Batterie kann zu einem Verlust der Kommunikation mit dem Sensor führen.

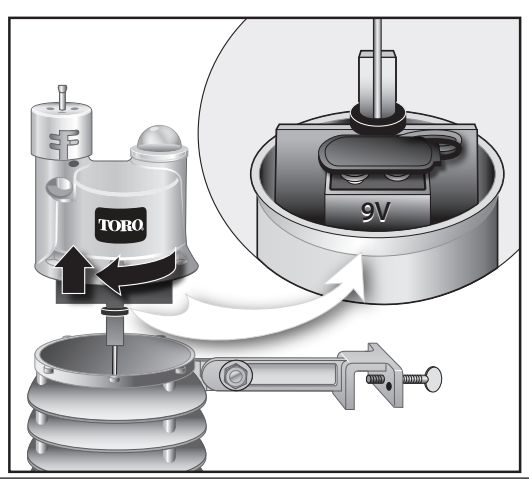

# **So wechseln Sie die Batterie aus:**

- 1. Die Batterie befindet sich in der oberen Hälfte des Sensorgehäuses. Drehen Sie das obere Gehäuse nach rechts, um es zu lösen und zu entfernen; nun ist die Batterie zugänglich.
- 2. Schließen Sie den Batteriekabelclip ab. Nehmen Sie die Batterie heraus und tauschen Sie sie gegen eine neue 9-Volt-Alkalibatterie aus. Schließen Sie den Batteriekabelclip wieder an.
- 3. Ziehen Sie das Antennenkabel durch das untere Gehäuse und lassen es im mittleren Loch im unteren Raster austreten, um das Sensorgehäuse wieder zusammenzubauen.
- 4. Setzen Sie die Teile richtig aufeinander und fluchten Sie den durchsichtigen Dom über der Befestigungshalterung aus.
- 5. Drehen Sie das obere Gehäuse nach links, um es im unteren Gehäuse einzurasten.

# **So entfernen Sie die Warnung über eine schwache Batterie:**

- Drücken Sie am Steuergerät die Taste
- 2. Drücken Sie auf dem Bildschirm BENACHR die Taste
- 3. Drücken Sie auf dem Bildschirm "Alerts (Warnungen)" die Taste , um auf die Warnung BATT.NIEDRIG zu navigieren. Drücken Sie die Taste
- 4. Die Aufforderung BENACHR.ENTFERNEN? wird angezeigt. Drücken Sie die Taste v, um auf JH zu wechseln. Drücken Sie die Taste N

# **Überprüfung**

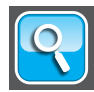

#### **Bildschirm "Review"**

Auf dem Bildschirm "Review (Überprüfung)" kann der Bediener Einstellungen für die verschiedenen Sensor überprüfen, die dem Steuergerät hinzugefügt wurden.

- 1. Drücken Sie die Taste "Review (Übersicht)".
- 2. Drücken Sie die Taste V, um auf AKTUELL. TAG zu navigieren. Drücken Sie die Taste .

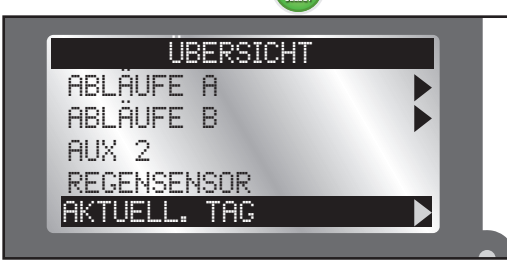

3. Navigieren Sie mit der Taste durch die verschiedenen Sensoreinstellungen.

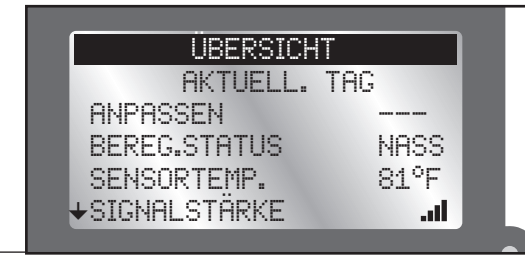

# **Zurücksetzen auf Werkeinstellungen**

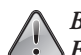

**!** *Beim Zurücksetzen auf Werkseinstellungen werden ALLE SENSOR-EINSTELLUNGEN und ALLE HINZUGEFÜGTEN IDs gelöscht.*

4. Navigieren Sie auf den Bildschirm "Sensors (Sensoren)" (Seite 10) und navigieren Sie auf SMART CONNECT. Drücken Sie die

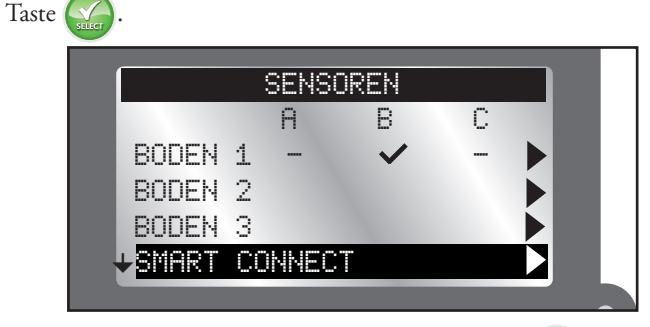

5. Ändern Sie den Wert zu YES und drücken Sie die Taste .

# **Probleme mit der drahtlosen Kommunikation**

Der effektive Bereich des EVO-WS-Wettersensors ist 305 m. Dieser Bereich kann durch Wände und/oder Elektrogeräte, die Funkstörungen verursachen, eingeschränkt werden.

Versuchen Sie Folgendes, wenn Sie Probleme mit der drahtlosen Kommunikation erleben:

• Installieren Sie den Sensor so nahe wie möglich am Steuergerätstandort. Wenn die Signalstärke an einem Ort nicht gut ist, versuchen Sie einen anderen in der Nähe gelegenen Ort. Manchmal kann ein Verlagern des Sensors um ein paar Meter die Signalstärke wesentlich verbessern.

#### **Toro Support**

#### **Toros engagement für Qualität**

Toro entwickelt und fertigt Produkte, die hinsichtlich Qualität, Leistung und Zuverlässigkeit zu den besten in der Branche zählen. Da Kundenzufriedenheit die höchste Priorität hat, hat Toro die Toro Helpline eingerichtet, die Ihnen bei Fragen oder Problemen zur Seite steht. Sollten Sie mit dem gekauften Produkt nicht zufrieden sein oder Fragen haben, wenden Sie sich kostenfrei unter der Nummer 1-877-345-8676 an Toro.

### **Garantie**

The Toro Company und die Niederlassung, Toro Warranty Company, gewährleisten gemäß eines gegenseitigen Abkommens, dass die Geräte für einen Zeitraum von fünf Jahren ab Kaufdatum frei von Material- und Verarbeitungsschäden sind. Weder The Toro Company noch Toro Warranty Company haften für das Versagen von Produkten, die nicht eigengefertigt werden, selbst wenn diese Produkte mit Toro Produkten verwendet oder verkauft werden. Im Garantiezeitraum repariert oder ersetzt Toro nach eigenem Ermessen jedes defekte Teil. Geben Sie das defekte Teil am Kaufort zurück. Unsere Haftung ist auf den Ersatz oder die Reparatur der defekten Teile beschränkt. Es bestehen keine anderen ausdrücklichen Gewährleistungen. Diese Garantie gilt nicht, wenn Geräte nicht gemäß der technischen Daten und Anweisungen von Toro verwendet oder installiert werden, oder die Geräte modifiziert werden. Weder The Toro Company noch die Toro Warranty Company haftet für mittelbare, beiläufige oder Folgeschäden, die aus der Verwendung der Geräte entstehen, einschließlich aber nicht beschränkt auf Folgendes: Pflanzenverlust, Kosten für Ersatzgeräte oder Dienstleistungen in den Ausfallzeiten oder der sich ergebenden Nichtverwendung, Eigentumsbeschädigung oder Verletzungen, die auf die Fahrlässigkeit des Installateurs zurückzuführen sind.

Einige Staaten lassen den Ausschluss von beiläufigen oder Folgeschäden nicht zu, daher kann der Ausschluss möglicherweise nicht auf Sie zutreffen. Alle abgeleiteten Gewährleistungen zur Verkäuflichkeit und Eignung für einen bestimmten Zweck

sind auf die Dauer der ausdrücklichen Gewährleistung beschränkt. Einige Staaten lassen die Beschränkung der Dauer der abgeleiteten Gewährleistung nicht zu. Die obigen Beschränkungen treffen daher ggf. nicht auf Sie zu. Diese Garantie gibt Ihnen bestimmte Rechte; Sie können noch andere Rechte haben, die sich von Staat zu Staat unterscheiden.

#### **FCC-Vorschriften, Teil 15**

Dieses Gerät wurde getestet und hält die Höchstwerte für ein digitales Gerät der Klasse B ein, gemäß Teil 15 der FCC-Vorschriften. Diese Höchstwerte geben einen angemessenen Schutz vor störenden Interferenzen in einer Privathaushaltinstallation. Das Gerät erzeugt, verwendet und strahlt Hochfrequenzenergie aus, und kann bei unsachgemäßer Installation und Verwendung (kein Einhalten der Handbuchanweisungen) den Funkverkehr stören. Es besteht jedoch keine Garantie, dass keine Störungen auftreten werden. Wenn das Gerät den Radio- oder Fernsehempfang stört (dies kann leicht durch Ein- und Ausschalten des Geräts ermittelt werden) sollten Sie versuchen, die Störungen mit folgenden Maßnahmen zu beheben:

- 1. Richten Sie die Empfangsantenne neu aus oder ändern Sie den Standort der Antenne.
- 2. Vergrößern Sie den Abstand zwischen dem Gerät und dem Empfangsgerät.
- 3. Schließen Sie das Gerät an einer Steckdose an, die von einem anderen Kreis als das Empfangsgerät gespeist wird.
- 4. Wenden Sie sich an den Händler oder einen erfahrenen Radio-/Funktechniker.

Der Bediener kann u. U. das folgende Faltblatt nützlich finden, das von der Federal Communications Commission zusammengestellt wurde: "How To Identify and Resolve Radio-TV Interference Problems." Dieses Faltblatt können Sie von folgender Adresse beziehen: U.S. Government Printing Office, Washington, DC 20402. Stock No. 004-000-00345-4.

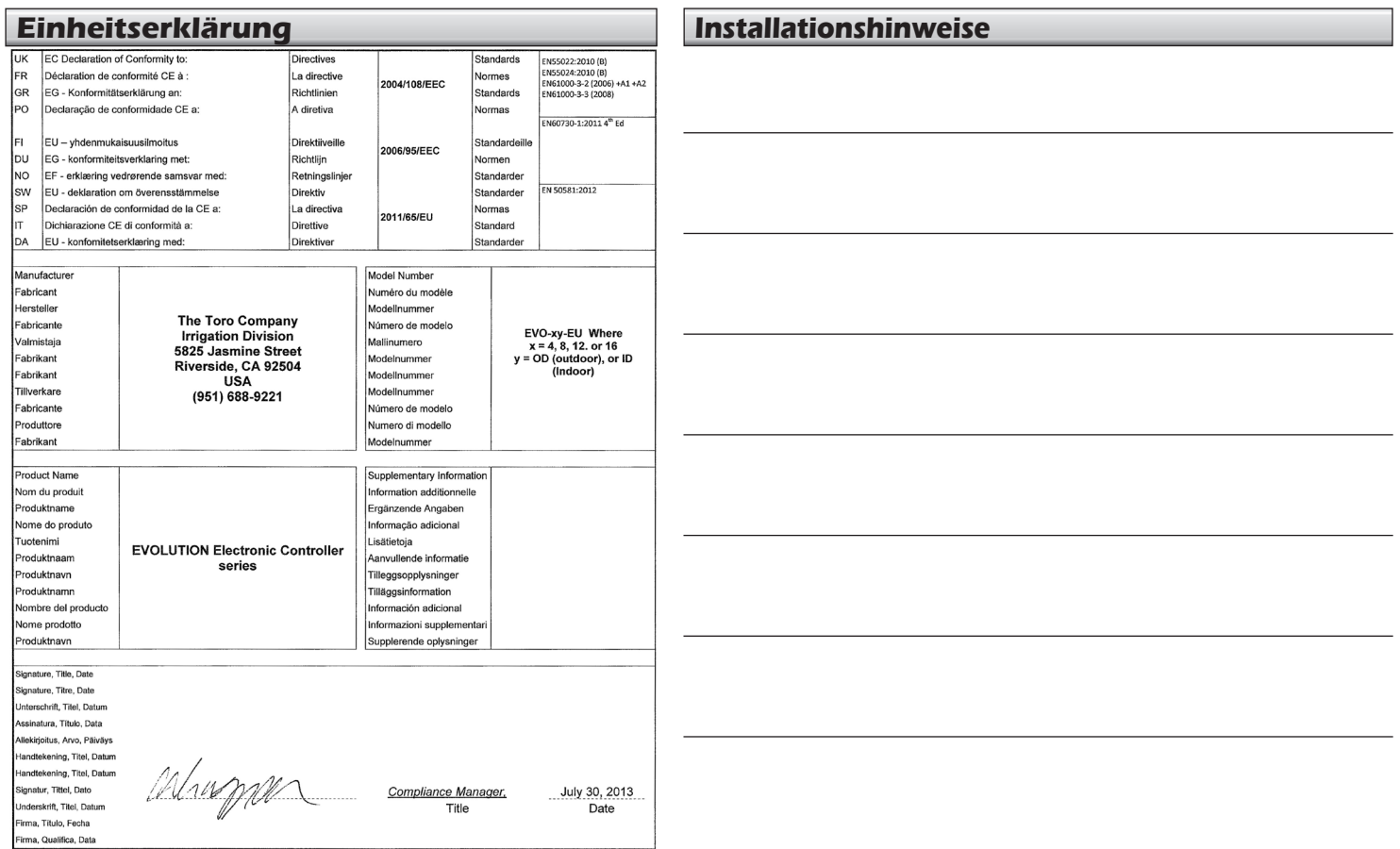

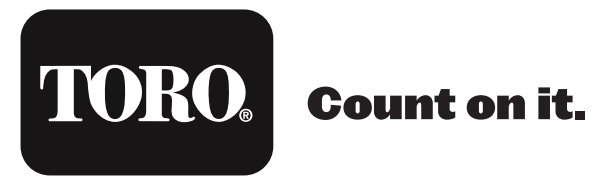

The Toro Company 5825 Jasmine Street Riverside, CA 92504

**16** ©2016 The Toro Company, Irrigation Division • www.toro.com • 1-877-345-8676 (US und Kanada) evolution@toro.com (international) Formularnummer 373-0806-GE Rev. B